## **アカウント情報の変更**

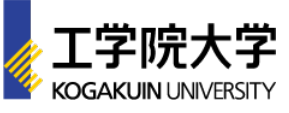

## アカウントページにログイン

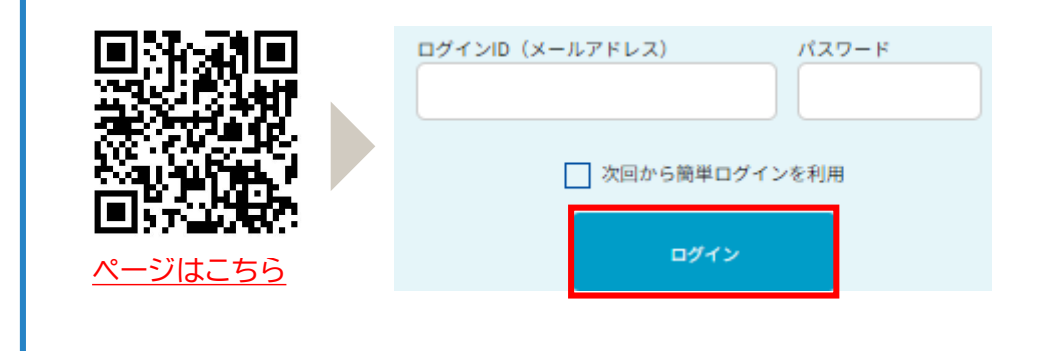

### 【STEP3】 【STEP4】

□ 変更したいアカウント情報を修正

変更可能な項目

氏名、住所、メールアドレス、高校名、 性別、生年月日、パスワード

# 【STEP1】 【STEP2】 ロ マイページ上部の「アカウント情報」を選択 アカウント情報 ログアウト

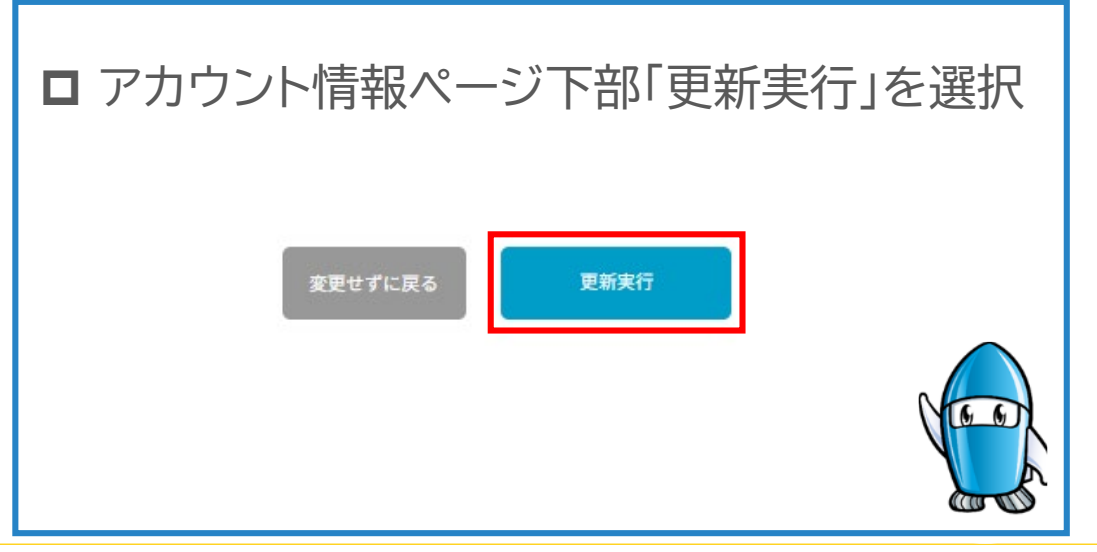